# **Fichier de réconciliation (Settlement File)**

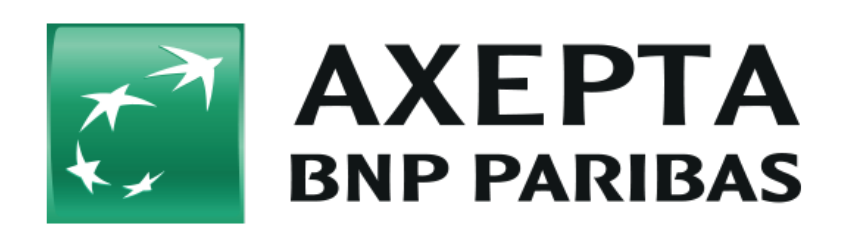

#### **Table des matières**

- [Description](#page-0-0)
- [Structure du fichier](#page-0-1)
- [Format de données](#page-1-0)
- [Nom du fichier \(.ctsf\)](#page-1-1)
- [Table du fichier de réconciliation \(Settlement file version 1.5\)](#page-1-2)
	- [Enregistrement en-tête](#page-1-3)
		- [Enregistrement détaillé](#page-1-4)
		- [Enregistrement Cumul](#page-4-0)
- [Valeurs du champ "Record\\_Type"](#page-4-1)
- [Détails des champs avec multiples informations](#page-5-0)
	- [Champ "Customer\\_Info"](#page-5-1)
	- [Champ "Extended\\_Info"](#page-6-0)
- [Exemple d'un fichier de réconciliation](#page-8-0)
- [Moyens de paiement disponibles](#page-8-1)
- [Intégration des données des différents prestataires de paiement](#page-9-0)
	- $O$  [PayPal](#page-10-0)  $O$  [AMEX](#page-10-1)

### <span id="page-0-0"></span>**Description**

Le fichier de réconciliation (Settlement File) regroupe l'ensemble des données des différents moyens de paiement utilisés par le commerçant afin de répondre à ses besoins en matière de rapprochement et de reporting. Les informations de compensation (clearing) et de règlement (settlement) sont récupérées auprès des différents prestataires de services de paiement et acquéreurs.

Le fichier se présente dans un format CSV (Comma Separated Values – valeurs séparées par des virgules).

Il est disponible :

- depuis le [backoffice AXEPTA BNP Paribas](https://docs.axepta.bnpparibas/display/DOCBNP/Backoffice+Axepta#BackofficeAxepta-Fichiersder%C3%A9conciliation) (le fichier est disponible jusqu'à **60 jours** sur le Backoffice).
- via une connexion SFTP en mode pull (pour la configuration et les informations d'identification de compte, veuillez contacter le service d'assistance BNP Paribas).
- via email (non recommandée car la taille est souvent limitée en cas de large volume de transaction).

Veuillez noter que les fichiers de réconciliation sont générés en fonction de la fréquence à laquelle les informations de compensation et de règlement provenant du/des système(s) de paiement, du/des prestataire(s) ou du/des acquéreur(s) sont mises à disposition.

**Informations sFTP** G)

Les fichiers seront automatiquement supprimés du serveur sFTP Axepta après 14 jours.

Le fichier de réconciliation est généré uniquement lorsque des transactions sont effectuées.

### <span id="page-0-1"></span>**Structure du fichier**

Chaque fichier de réconciliation est structuré en :

- un enregistrement d'en-tête,
- un ou plusieurs enregistrement(s) détaillé(s)

et un enregistrement de cumul.

Le codage des sauts de ligne est configurable au niveau du commerçant. Certains champs peuvent contenir des valeurs de longueur variable. Lorsque les tailles ne sont pas indiquées, il n'y a pas de limite de taille de champ.

## <span id="page-1-0"></span>**Format de données**

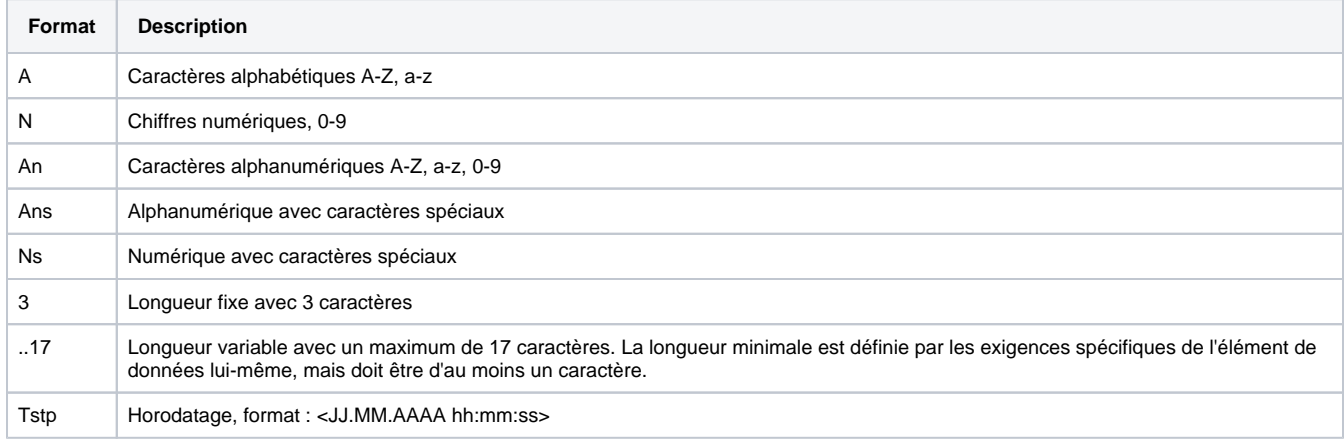

## <span id="page-1-1"></span>**Nom du fichier (.ctsf)**

Convention de dénomination: <MERCHANT\_ID>#<FILE\_CREATION\_DATE>#<COUNTER>.ctsf

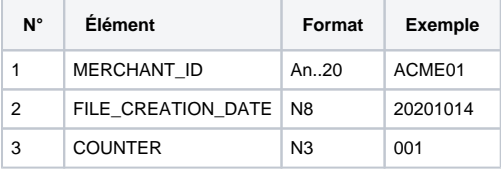

Exemple de nom de fichier : ACME01#20201014#001.ctsf

## <span id="page-1-2"></span>**Table du fichier de réconciliation (Settlement file version 1.5)**

#### <span id="page-1-3"></span>Enregistrement en-tête

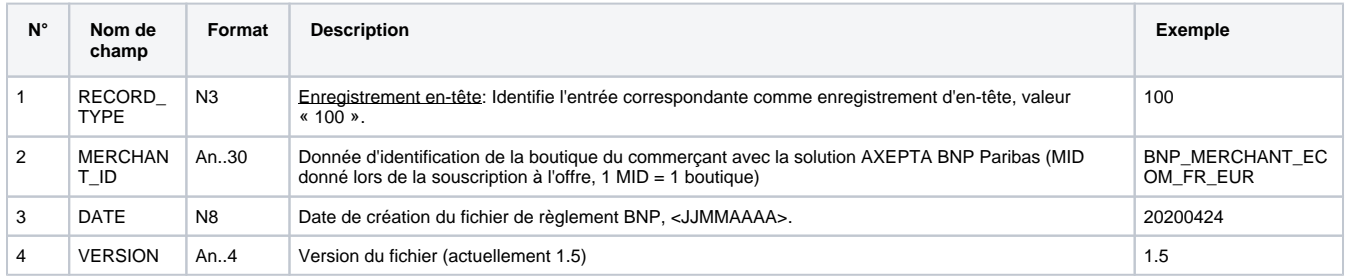

### <span id="page-1-4"></span>Enregistrement détaillé

Les champs 41 à 50 restent vides et disponibles pour de futures évolutions (si nécessaire).

- $\bullet$  Il faut donc ignorer les champs vides.
- Pour 1 transaction réalisée et réussie il y aura 1 ligne sur le fichier avec 50 champs.

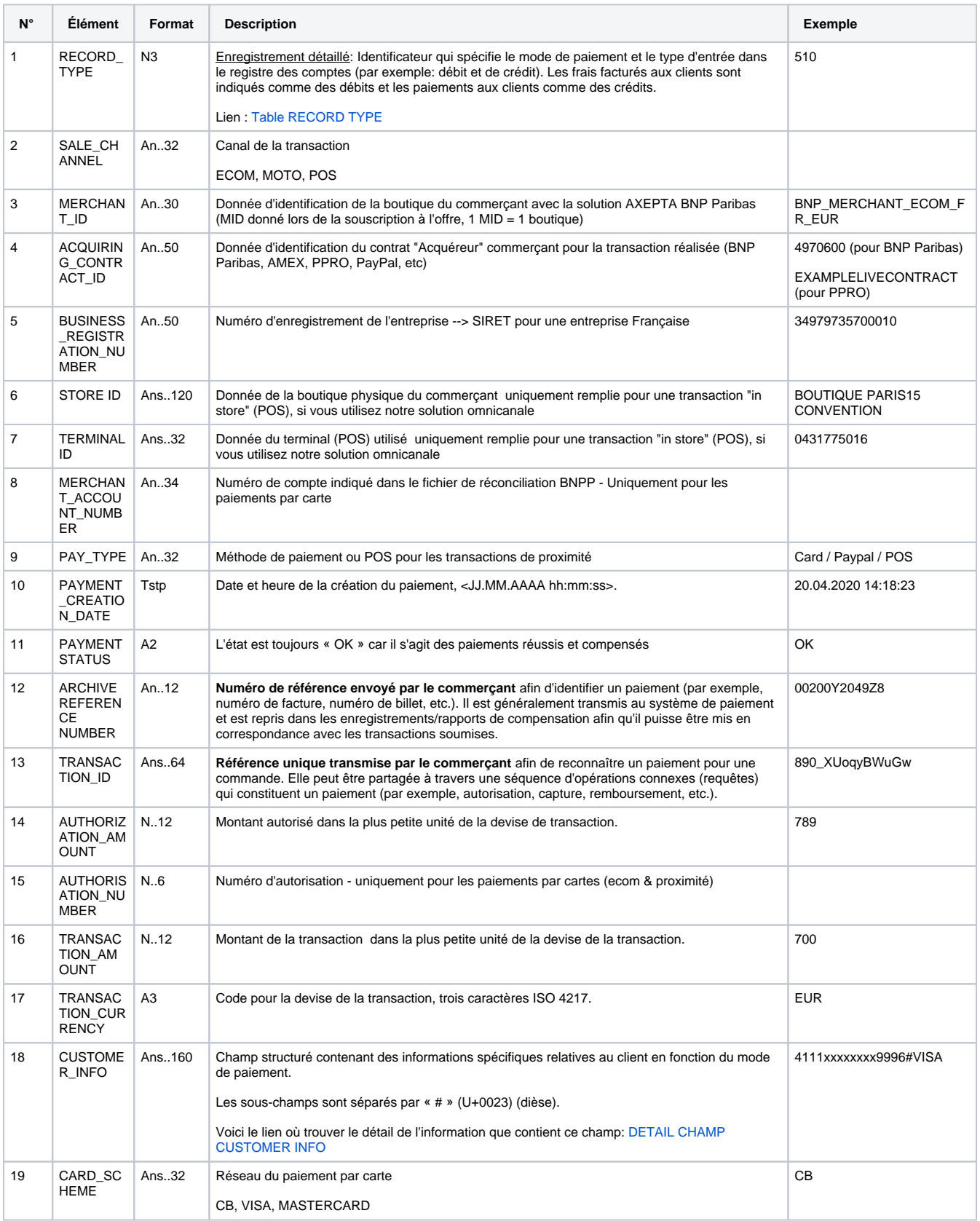

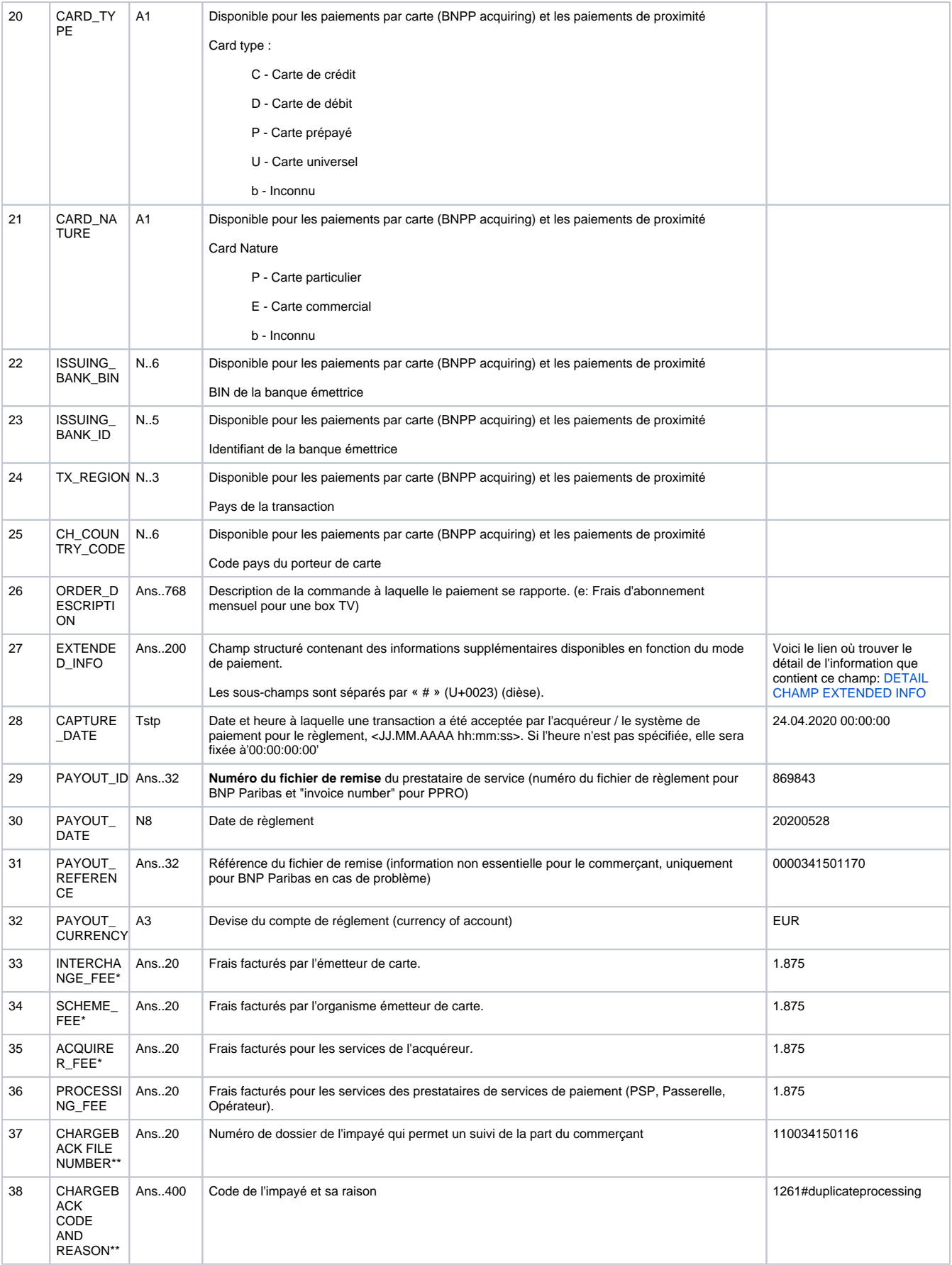

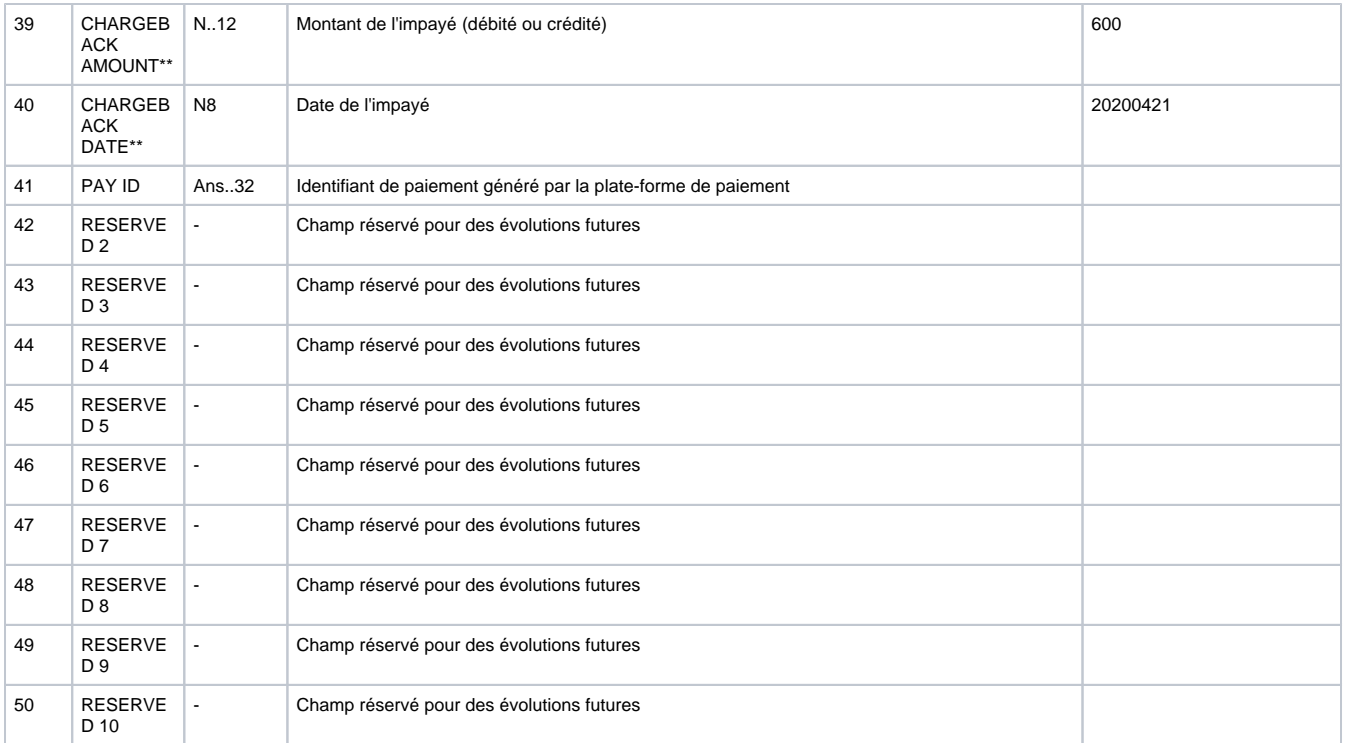

\*NB: Veuillez noter que ces données ne sont pas disponibles pour les comptes bancaires hors France et non €.

\*\*NB: Veuillez noter que ces données ne sont pas disponibles pour les comptes bancaires hors France.

### <span id="page-4-0"></span>Enregistrement Cumul

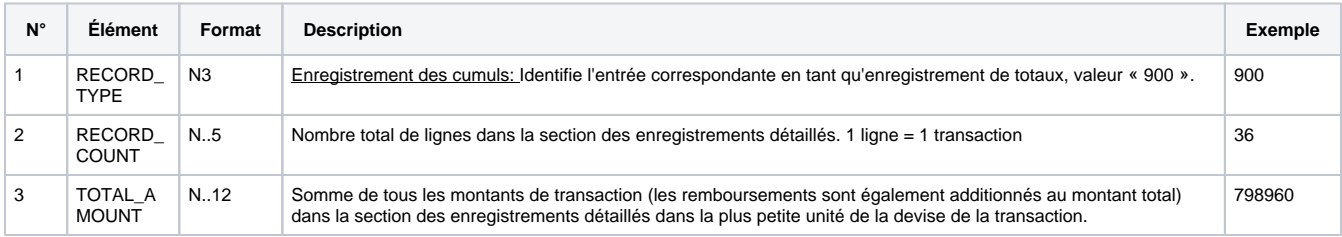

# <span id="page-4-1"></span>**Valeurs du champ "Record\_Type"**

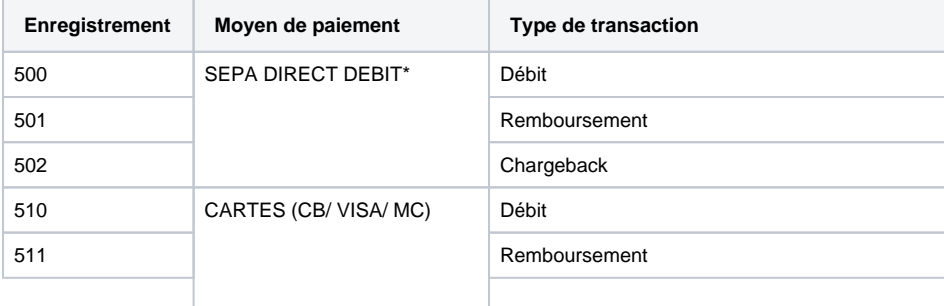

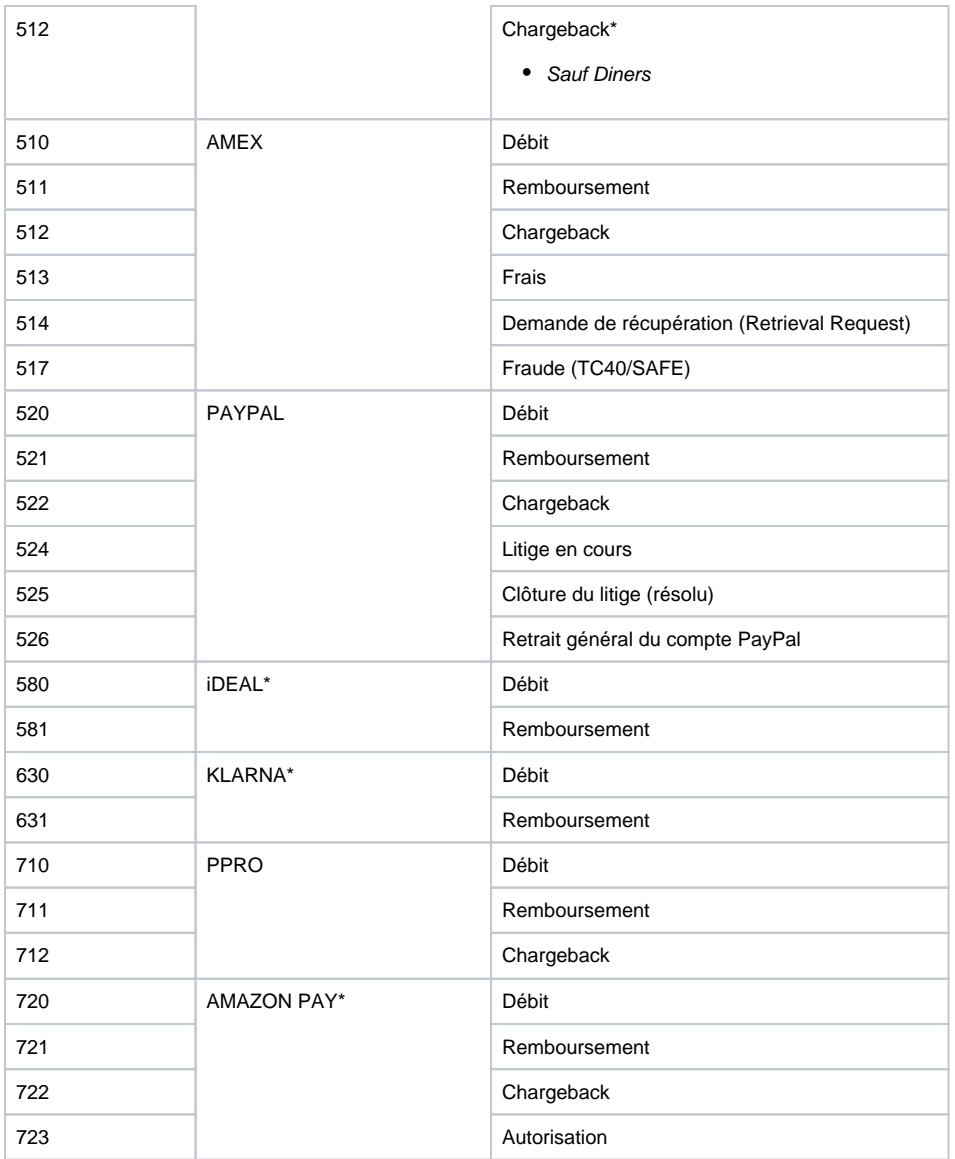

\*Non disponible actuellement.

NB. Veuillez ignorer les "Record\_type" qui ne sont pas mentionnés dans le tableau ci-dessus.

## <span id="page-5-0"></span>**Détails des champs avec multiples informations**

### <span id="page-5-1"></span>**Champ "Customer\_Info"**

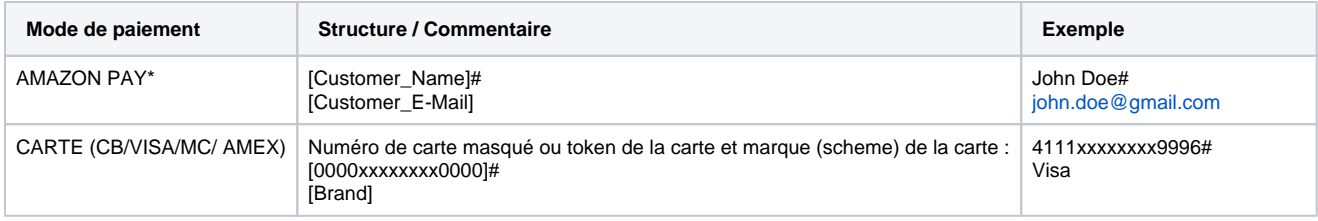

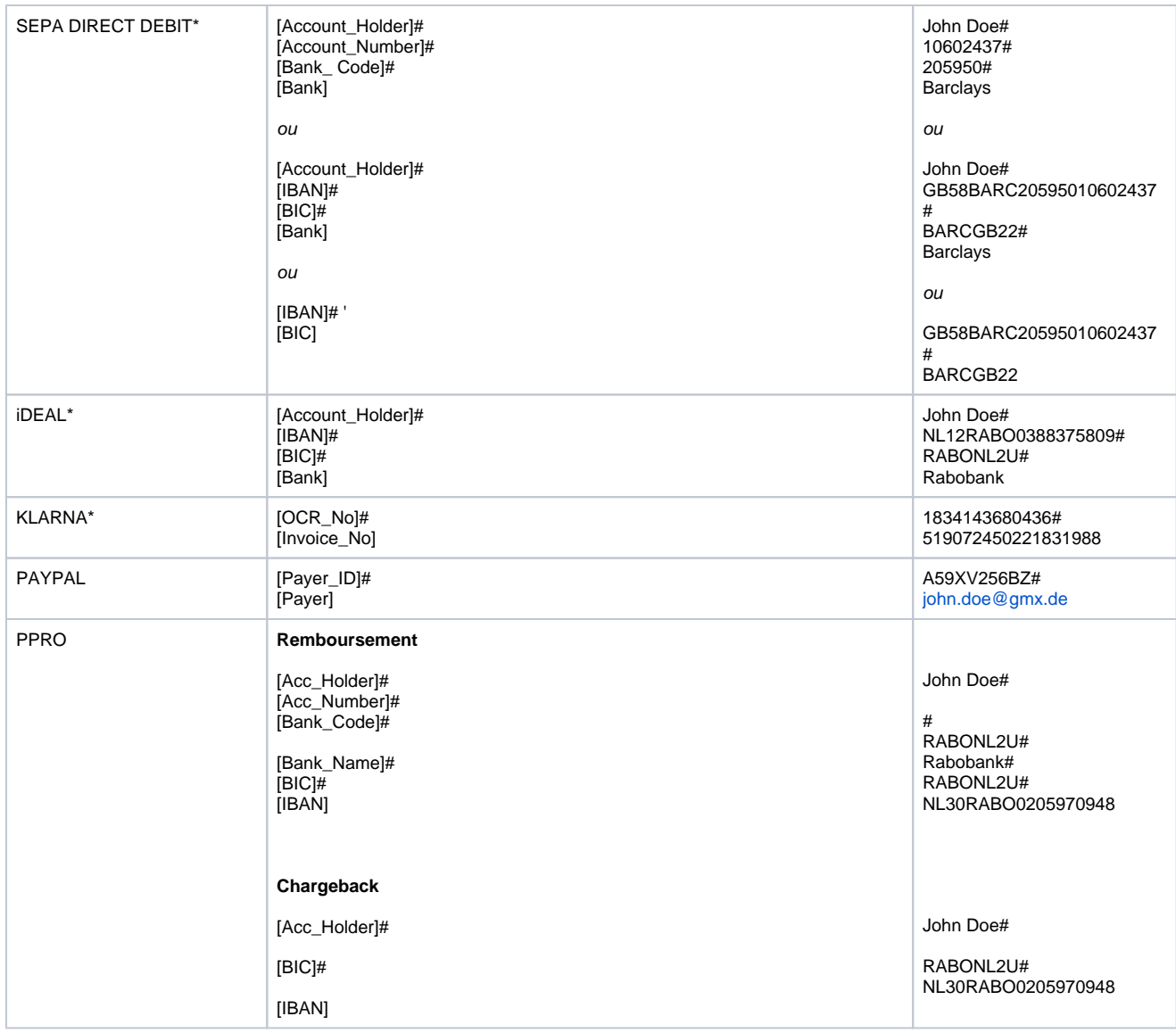

\*Non disponible actuellement.

## <span id="page-6-0"></span>**Champ "Extended\_Info"**

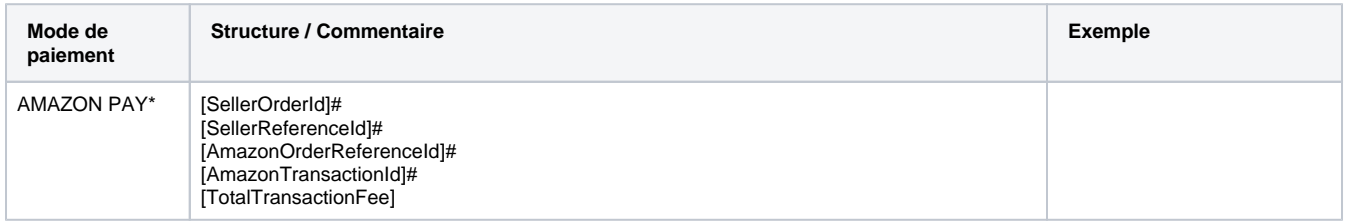

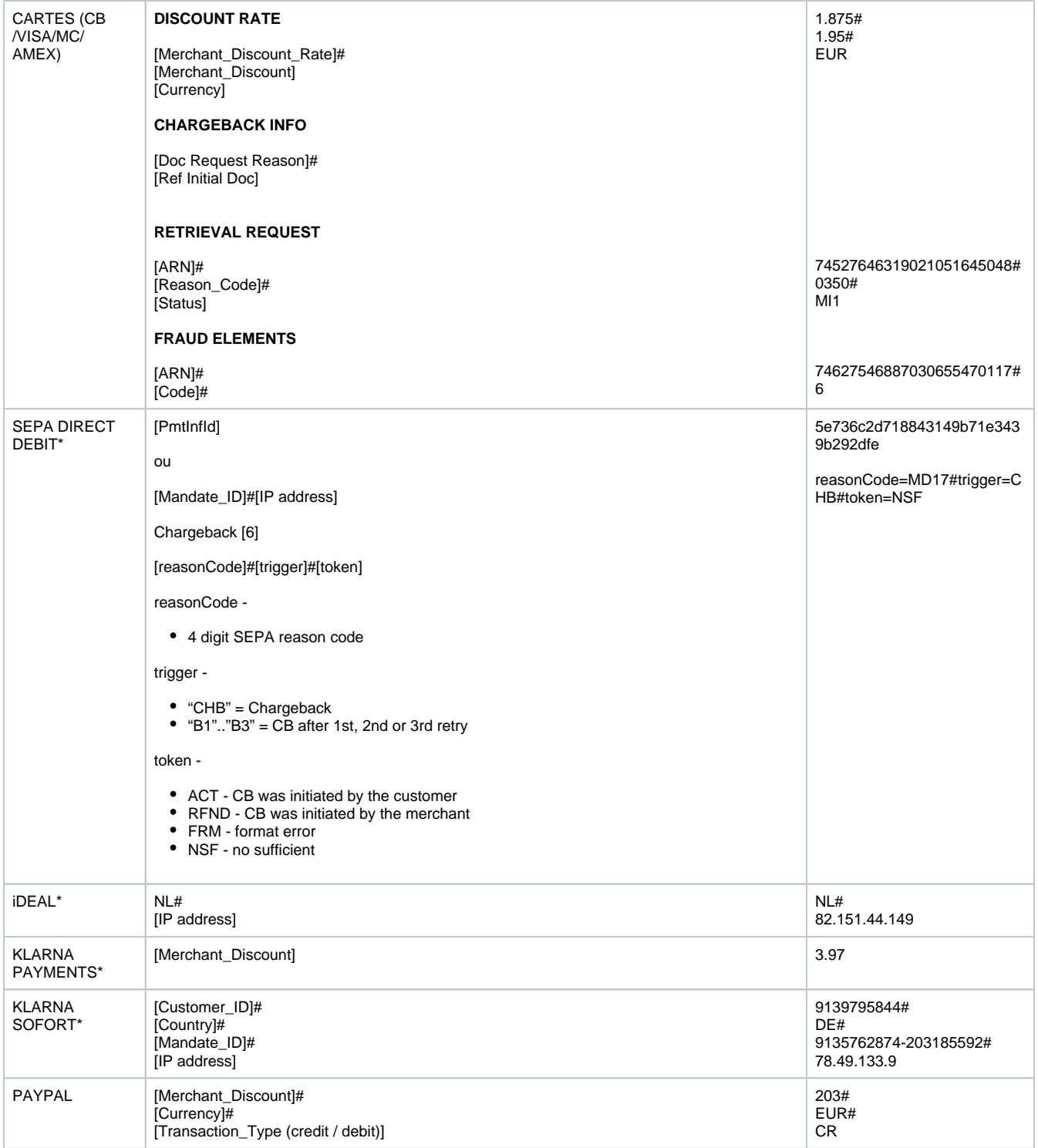

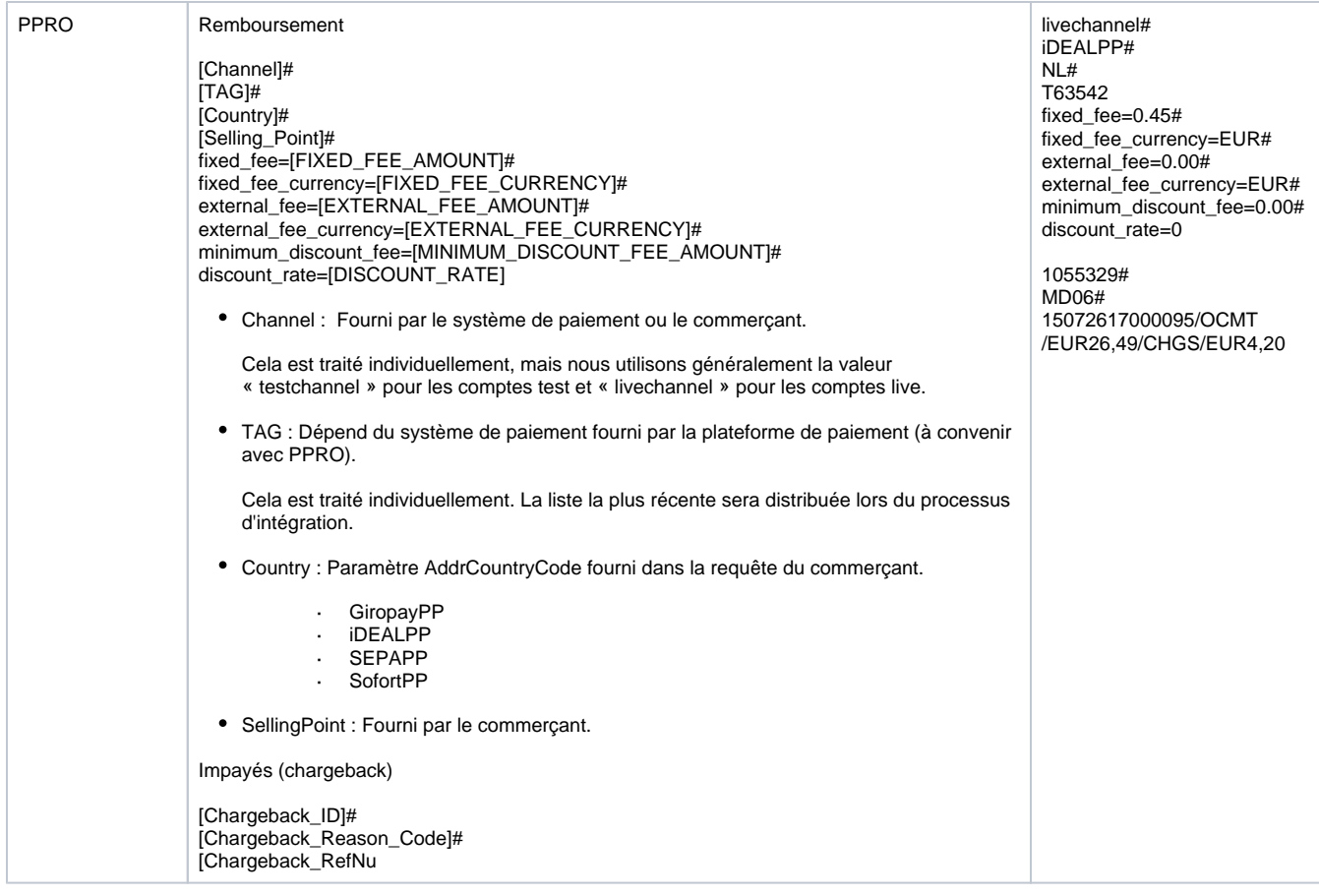

\*Non disponible actuellement.

## <span id="page-8-0"></span>**Exemple d'un fichier de réconciliation**

```
100,BNP_MERCHANT_ECOM_FR_EUR,20200918,1.5
510,,BNP_MERCHANT_ECOM_FR_EUR,,,,,,,24.05.2020 02:00:30,OK,81654048,22bcbe3b5e6244c981c14e4210493988,6298,,
6198,EUR,561258xxxxxx0934#Cartes Bancaires,,,,,,,,,0.16,27.05.2020 00:00:00,0000280700149,20200528,000280,
EUR, 0.12000, 0.00235, 0.03765,,,,,,,,,,,,,,,,
510,,BNP_MERCHANT_ECOM_FR_EUR,,,,,,,24.05.2020 02:00:30,OK,81654048,22bcbe3b5e6244c981c14e4210493988,176000,,
176000,EUR,5312XXXXXXXX0162#Cartes Bancaires,,,,,,,,,4.75,01.11.2017 00:00:00,0799843707306,20171103,799843,
EUR, 5.28000, 2.43442, -2.96442,,,,,,,,,,,,,,,,,
511,,BNP_MERCHANT_ECOM_FR_EUR,,,,,,,20.07.2020 22:09:42,OK,73854588,dce173aee58a40eb8a34baee469603d4,6617,,
599,EUR,4972xxxxxxxx4724#Cartes Bancaires,,,,,,,,,0.00,12.09.2020 00:00:00,0000622700257,20200914,000622,EUR,
0.01000, 0.00235, 0.00000,,,,,,,,,,,,,,,,
900,3,182797
```
## <span id="page-8-1"></span>**Moyens de paiement disponibles**

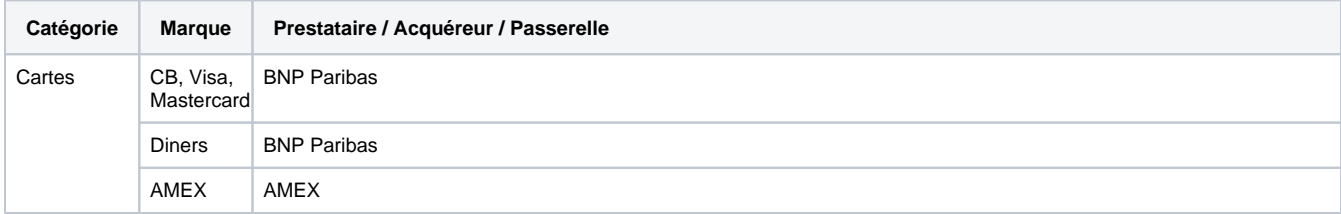

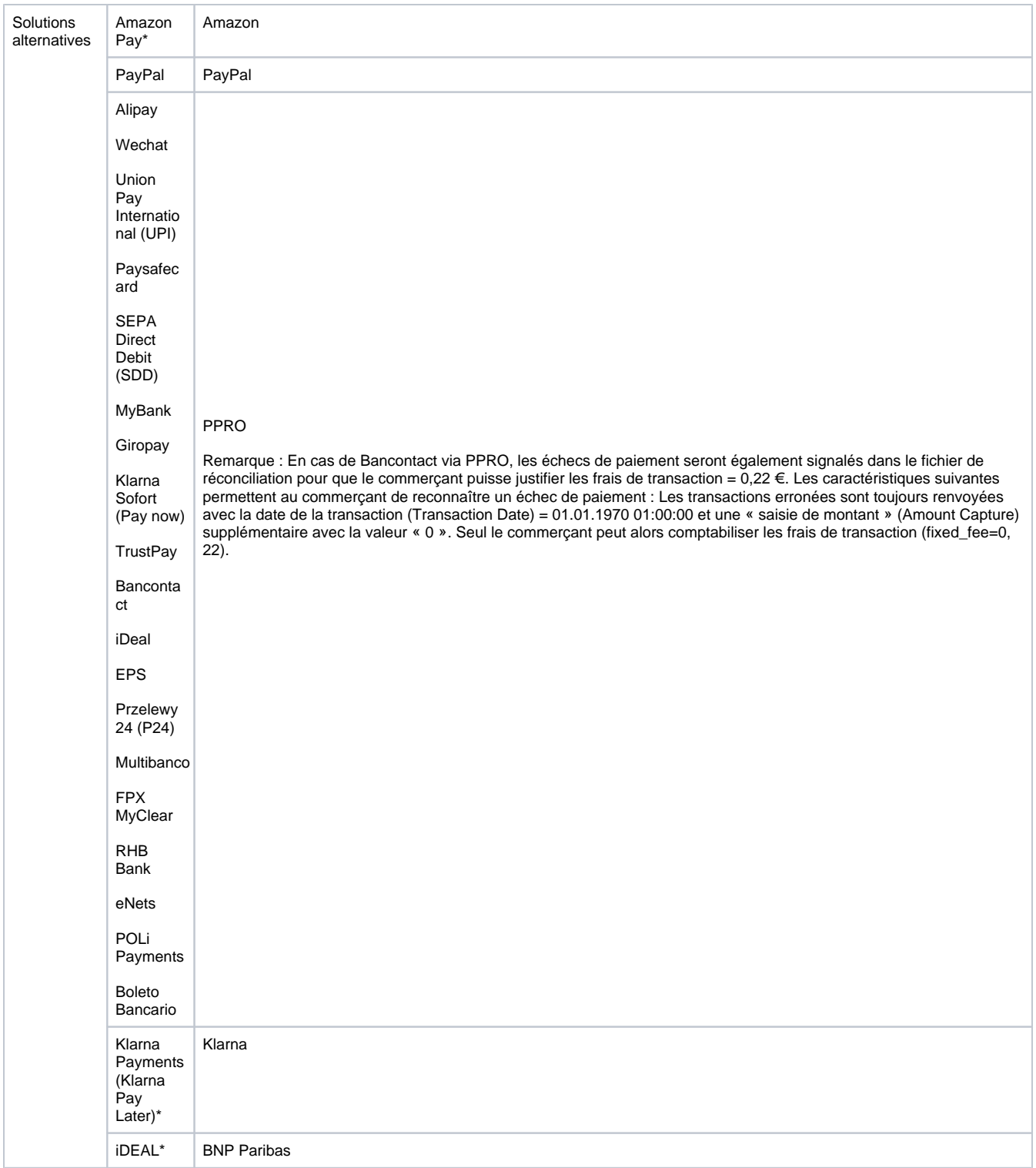

\*Non disponible pour le moment.

# <span id="page-9-0"></span>**Intégration des données des différents prestataires de paiement**

Lorsque vous activez le fichier de réconciliation (Settlement file) AXEPTA, les moyens de paiement CB/VISA/MASTERCARD seront automatiquement inclus. Cependant, pour tous les autres moyens de paiement additionnels, nous vous invitons à contacter le support BNP Paribas [\(bnpparibas@comp](mailto:bnpparibas@computop.com) [utop.com](mailto:bnpparibas@computop.com)) pour recevoir les instructions nécessaires à l'activation de ces moyens de paiement additionnels.

Veuillez trouver ci-dessous les instructions nécessaires à l'activation des moyens de paiement alternatifs principaux :

#### <span id="page-10-0"></span>**PayPal**

Pour que nous puissions récupérer les fichiers de règlement de PayPal, nous avons besoin des données de votre compte SFTP PayPal.

Pour cela vous devez :

- 1. Contacter votre « Account Manager » PayPal (si vous en avez un) ou le support client standard de PayPal pour qu'il active cette fonction SFTP dans votre compte client PayPal et que vous puissiez y accéder directement.
- 2. Vous devrez ensuite, depuis votre compte PayPal, créer un compte SFTP sécurisé dans la section « information sur le compte Creating a secure FTP server user ».
- 3. Après avoir créé le serveur SFTP avec succès, veuillez nous envoyer les données d'accès SFTP : nom d'utilisateur et mot de passe.

Veuillez trouver la documentation PayPal pour vous aider : [https://developer.paypal.com/docs/reports/sftp-reports/settlement-report/#know-before-you](https://developer.paypal.com/docs/reports/sftp-reports/settlement-report/#know-before-you-begin)[begin](https://developer.paypal.com/docs/reports/sftp-reports/settlement-report/#know-before-you-begin)

A noter :

- 1. Nous ne demanderons jamais le mot de passe de votre compte PayPal (ces données sont strictement confidentielles), nous avons besoin uniquement des accès à votre compte SFTP de PayPal.
- 2. Ne pas confondre l'activation du moyen de paiement PayPal dans Axepta (activation réalisée lors de votre inscription avec la solution Axepta) et l'intégration des fichiers de reporting PayPal dans Axepta (procédure décrite ci-dessus).

#### <span id="page-10-1"></span>**AMEX**

Pour AMEX vous devrez fournir votre numéro de contrat AMEX et remplir un formulaire "AMEX EPA Application form" qui nous autorise à récupérer les fichiers de reporting d'AMEX. Le formulaire vous sera transmis par le support BNP Paribas [\(bnpparibas@computop.com](mailto:bnpparibas@computop.com)) que nous vous invitons à contacter directement.